## **Table of Contents**

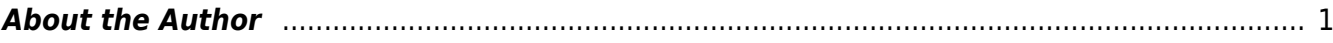

BC Libraries Coop wiki - http://bclc.wiki.libraries.coop/

## <span id="page-2-0"></span>**About the Author**

[French: À propos de l'auteur]

Provide the section with a title such as **About the Author** and mark the title with a **Heading 1**.

If an author photo is included, we keep the photo.

Ensure that the image (and caption if present) is set to inline with text so that the text does not flow around the image and between paragraphs (i.e. not breaking up the middle of a sentence or paragraph).

To set the wrapping style as in-line with text:

- right click the image
- select Wrap Text > In Line with Text

Software can only detect and properly read the Alt-text associated with an image when it is placed In Line with Text.

If you have any questions, check the archive below, if still not clear, post your question

Author Photos are considered [Medium Image Types.](http://bclc.wiki.libraries.coop/doku.php?id=public:nnels:etext:images:medium_images) You can also find examples on the [Portrait](http://bclc.wiki.libraries.coop/doku.php?id=public:nnels:etext:images:alt_text_examples:portraits) [Example Page.](http://bclc.wiki.libraries.coop/doku.php?id=public:nnels:etext:images:alt_text_examples:portraits)

From:

<http://bclc.wiki.libraries.coop/> - **BC Libraries Coop wiki**

on the [Production Q&A](http://bclc.wiki.libraries.coop/doku.php?id=public:nnels:etext:q_a)

Permanent link: **<http://bclc.wiki.libraries.coop/doku.php?id=public:nnels:etext:about-the-author>**

Last update: **2024/05/29 20:57**

[Return to main eText Page](http://bclc.wiki.libraries.coop/doku.php?id=public:nnels:etext:start)

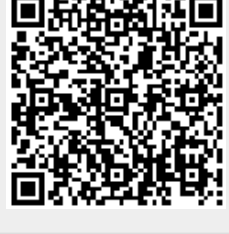